## Prysm Application Suite Guest Mode Quick Guide

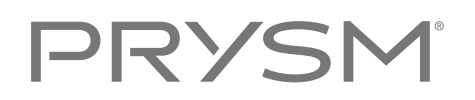

#### How to Add Guests to Your Project

Using Guest Mode, you can provide temporary project access to non-registered users. You can only grant guest access to projects you have created, and you must be in the project when you invite the guest.

Follow the below steps to invite and add guests to your project:

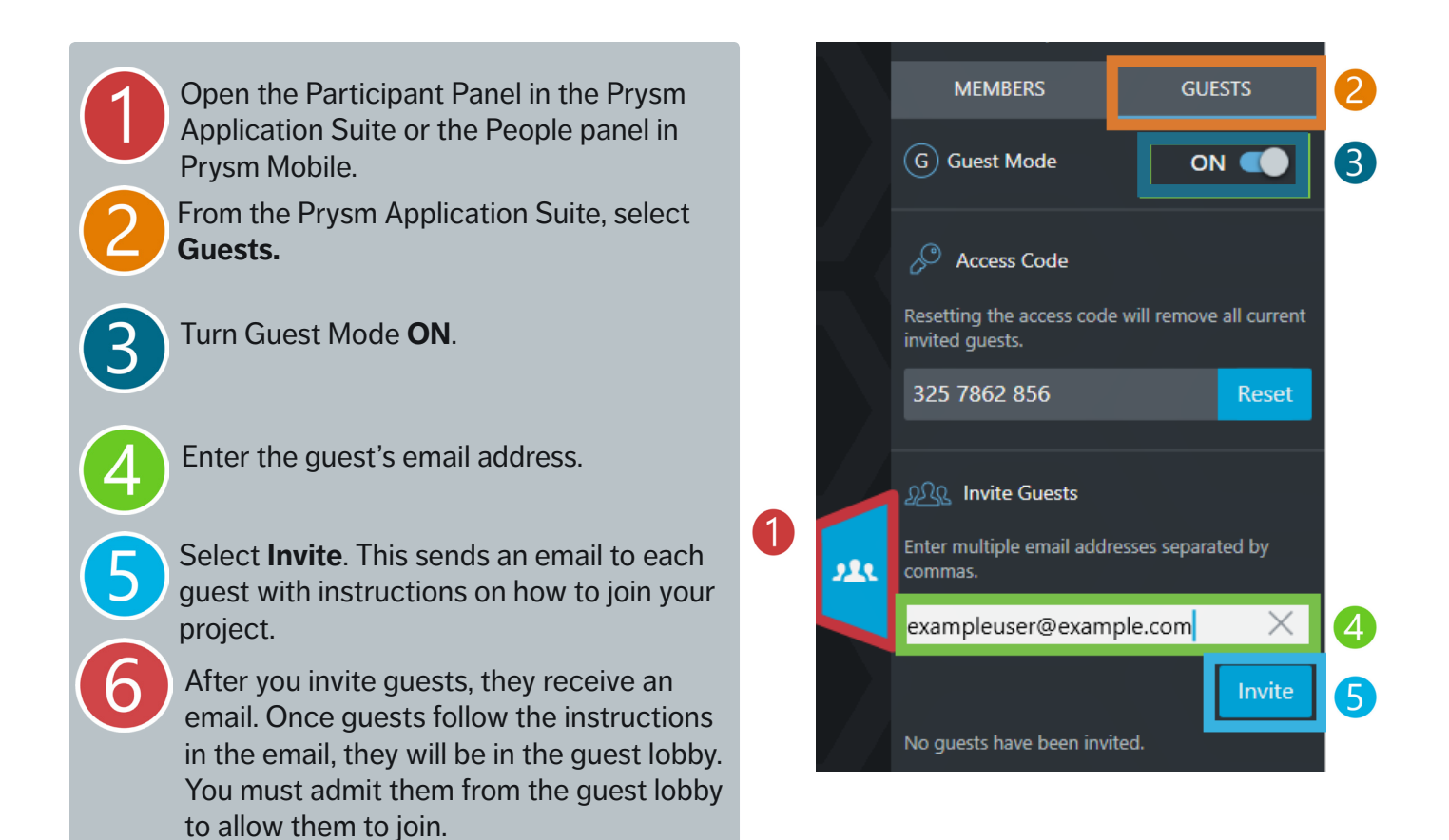

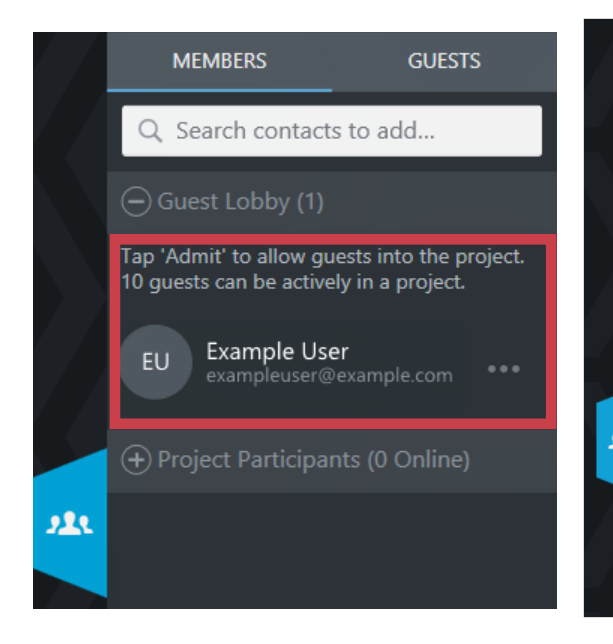

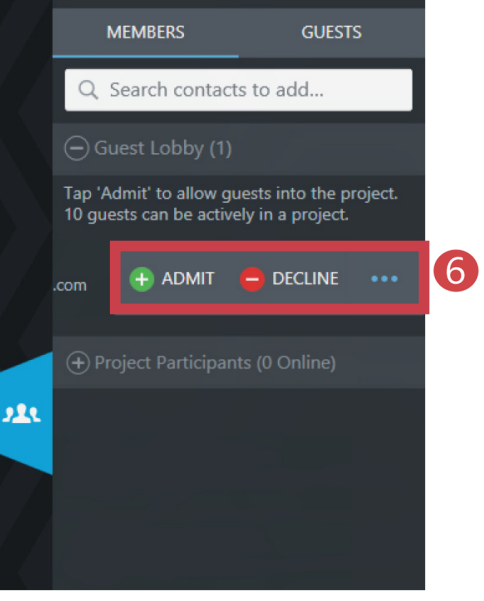

## Prysm Application Suite Guest Mode Quick Guide

# PRYS

#### How to Join a Project as a Guest (Via Email Invitation)

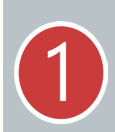

#### Open invitation email from Prysm and click the link provided.

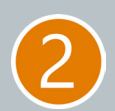

The link allows you to log in or create a Prysm Application Suite Guest Account.

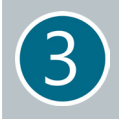

Wait in the guest lobby for the host to grant you access.

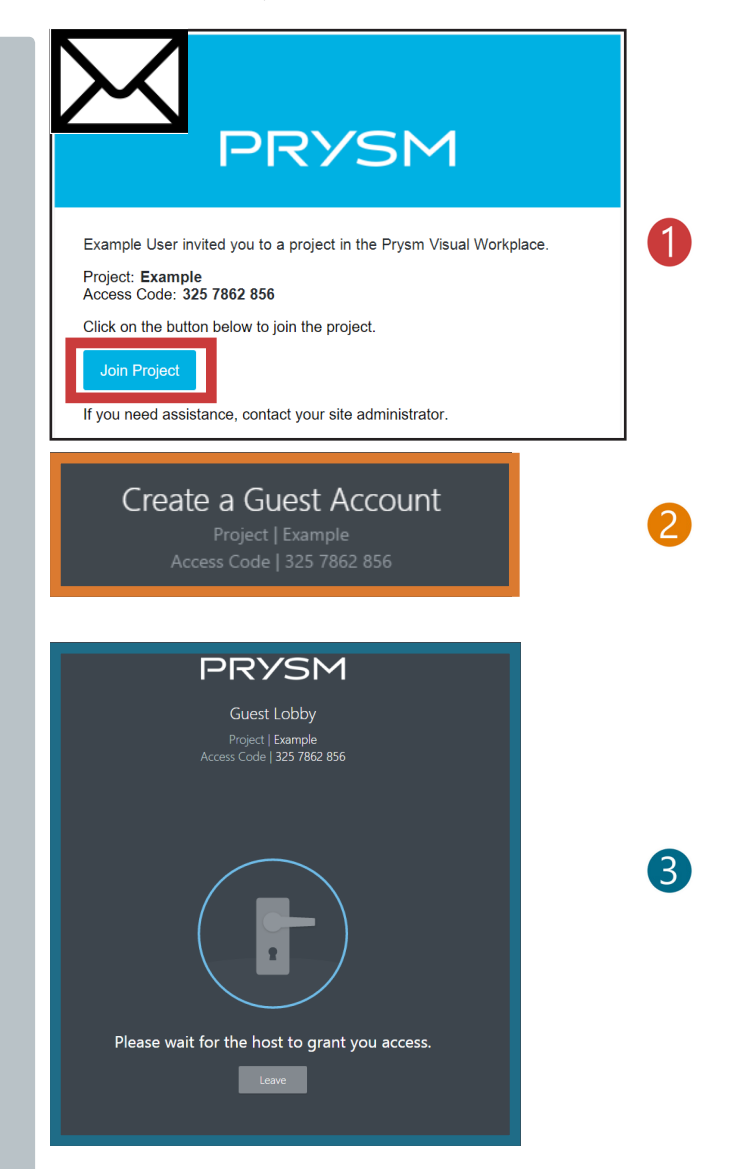

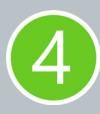

Once the host has granted access, enjoy the Prysm Mobile experience.

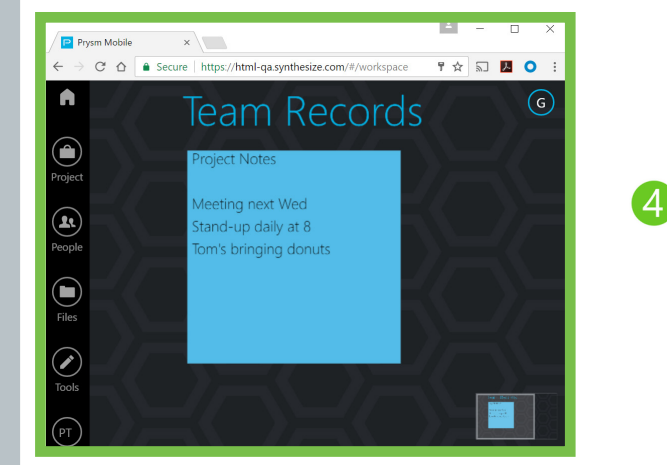

# PRYSI

### How to Join a Project as a Guest (With Access Code)

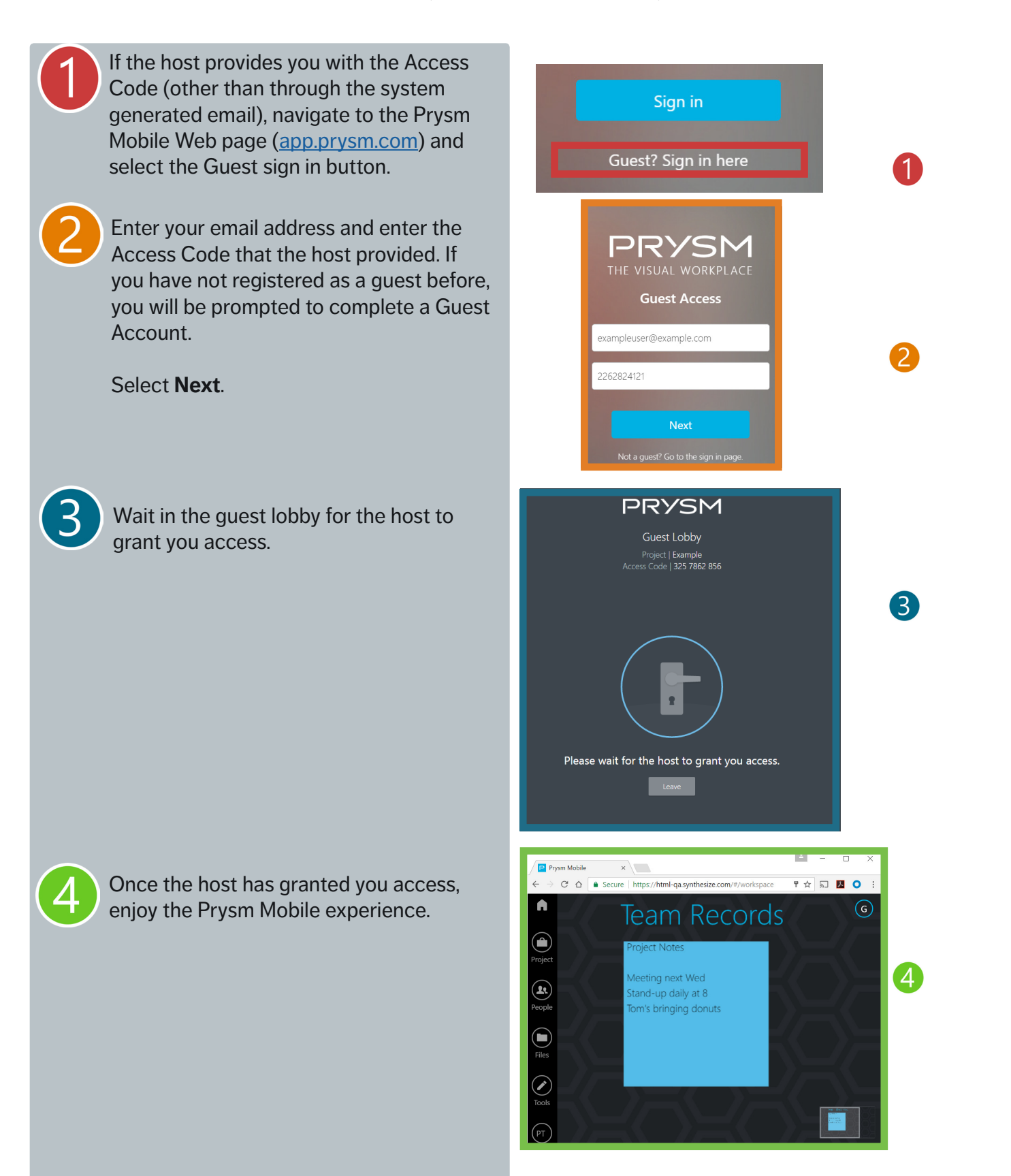